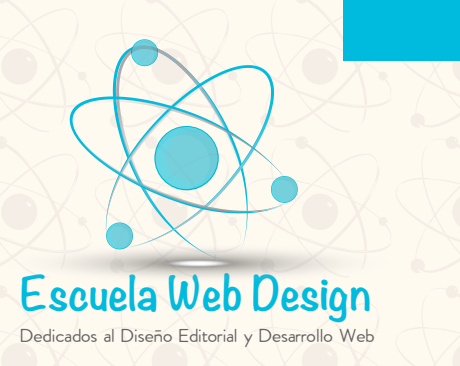

**TEMARIO** 

PHOTOSHOP **CURSO BÁSICO - INTERMEDIO DURACIÓN 15 HRS**

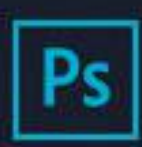

### **Adobe Creative Cloud** Photoshop CC

#### 2017 Release

ro 1990-2016 Adobe Systems Incorporated. All rights reserved.

Artwork by Amr Elshamy See the About screen for details

#### Reading preferences...

Thomas Knoll, Seetharaman Narayanan, Russell Williams,<br>Jackie Lincoln-Owyang, Alan Erickson, Ivy Mak, Sarah Kong, Jerry Harris, Mike Shaw, Thomas Ruark, Domnita Petri, David Mohr, Yukie Takahashi, David Dobish, Steven E. Snyder, John<br>Peterson, Adam Jerugim, Tom Attix, Judy Severance, Yuko Kagita, Foster Brereton, Meredith P. Stotzner, Tai Luxon, Vinod. Balakrishnan, Tim Wright, John Worthington, Mark Maguire, Maria Yap, Pam Clark, B. Winston Hendrickson, Pete Falco,<br>Dave Polaschek, Kyako Itoda, Kellisa Sandoval, Steve

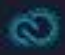

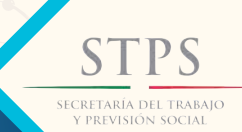

**MCO-000609-175-0013**

## **TEMARIO**

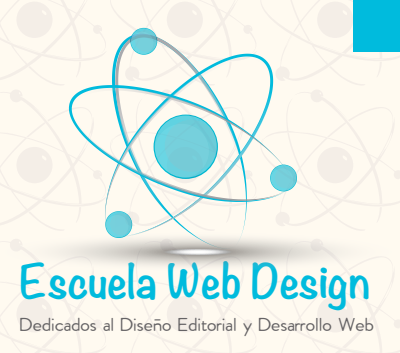

PHOTOSHOP **CURSO BÁSICO - INTERMEDIO DURACIÓN 15 HRS**

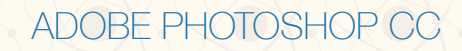

**Conociendo el área de trabajo.**

**Empezar a trabajar en Adobe Photoshop.**

**Barras de Menú y de Control u opciones.**

**Crear (personalizar) una área de trabajo.**

 **Diferentes modos de color con los que trabaja Photoshop (Mapa de Bits; Escala de Grises; Color RGB; Color CMYK y Color Lab).**

 **Modos RGB y CMYK y la importancia y aplicación de este último en la impresión OFFSET. Resolución de una imagen, qué son los ppp, ppi y dpi y cómo seleccionar las diferentes resoluciones de acuerdo al documento a generar.**

 **Qué son los Bits de información de color y las diferentes opciones que maneja Photoshop: 1, 8, 16 y 32 Bits.**

**Apariencia del fondo, transparente y a color.**

**Perfil de color**

**Proporción de Pixeles.**

**Guardar ajustes preestablecidos.**

**Mostrando el área de trabajo: Reglas y todas sus opciones. Líneas guía y todas sus opciones. Ventana Info y Navigator. Área fuera del documento y el porqué es gris.**

 **Deshacer acciones en Photoshop (ventana history y todas sus posibilidades en los Slides).**

**Buscar imágenes adecuadas en la web para su correcto uso en Photoshop (imágenes de alta-300 ppp- y baja-72 ppp- calidad).**

**Abrir imágenes en Photoshop desde Archivo-Abrir (Ventanas), y Archivo-Colocar (Smart Objets) y cómo colocarlas en el área de trabajo.**

> **PS** SECRETARÍA DEL TRABAJO<br>Y Previsión social

> > **MCO-000609-175-0013**

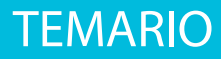

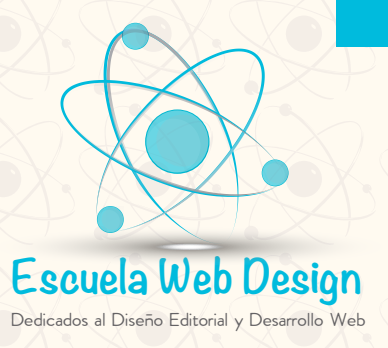

# PHOTOSHOP **CURSO BÁSICO - INTERMEDIO**

**DURACIÓN 15 HRS**

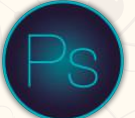

**Información general del panel de herramientas:**

 **Herramienta Mover. ( Nodos y mover proporcionalmente con Shift) Herramienta Formas Básicas: (Rectángulo, Rectángulo de Bordes Redondeados, Elipse, Polígono, Línea y Forma Personalizada). Y de los botones Capas de Forma; Trazados y Rellenar Pixeles. Herramienta Crop o Recortar. Herramientas Borrador, Borrador de Fondos y Borrador Mágico.**

 **Herramienta Gotero.**

 **Herramienta Cubeta y Degradado**

**Trabajando con Colores:**

 **Opción Selector de Colores, Panel Color y Panel Muestras, todas sus posibilidades Importancia de los Negros y colores Pantone.**

**Trabajando con Selecciones**

 **Acerca de las selecciones y herramientas de selección (Herramientas: marco rectangular, marco elíptico, marco fila única y marco columna única) Utilizando las herramientas Barita Mágica y Herramienta de Selección Rápida. Manipulación de las selecciones desde el Menú Selección: Invertir. Perfeccionar borde. Modificar. Similar. Transformar Selección. Editar en Modo Máscara Rápida.**

**Selección con las herramientas Lazo, lazo poligonal y lazo magnético.**

**Botones: Selección Nueva; Añadir a Selección; Restar de la Selección y Formar Intersección con la Selección**

**Perfeccionar el borde de una selección.**

**Layers o Capas.**

**Acerca de los Layers y su importancia.**

**Utilizando el panel de Layers.**

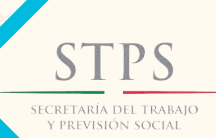

**MCO-000609-175-0013**

### **TEMARIO**

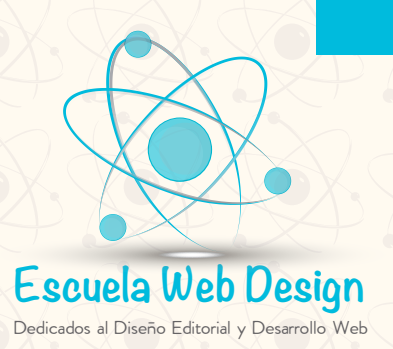

PHOTOSHOP **CURSO BÁSICO - INTERMEDIO DURACIÓN 15 HRS**

**Reordenando layers.**

**Aplicando estilos en un Layer.**

**Panel trazados**

**Panel Canales, Canal Alpha y cóomo hacer una Tinta Directa.**

**Brocha artística de historia.**

**Brocha de historia.**

**Compactar y salvar archivos.**

**Correcciones básicas de fotos**

 **Estrategias para retocar, restauración y montaje. Resolución y tamaño de una imagen (Opción Image Size). Ajustando color. Niveles Brillo Contraste Tono-Saturación Equilibrio de Color Sombras-Iluminación Curvas Balance de Color Variaciones de Color Color Selectivo Invertir. Posterizar. Umbral (Alto Contraste) Mapa de Degradados. Herramienta Parche.**

**Herramienta Pincel de Ojos Rojos.**

**Enderezar y cortar una imagen.**

**Reemplazando colores en una imagen con Herramienta Sustitución de Color.**

**Ajuste con las herramientas: Desenfocar; Enfocar; Sobreexponer , Subexponer y Esponja.**

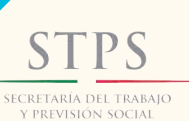

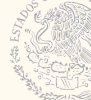

### **MCO-000609-175-0013**

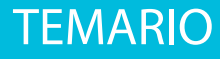

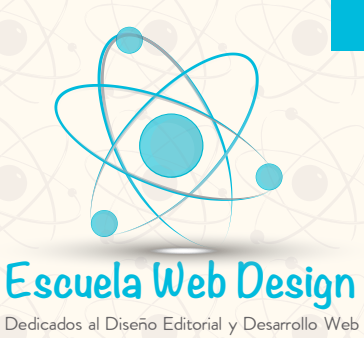

**DIOSHO CURSO BÁSICO - INTERMEDIO DURACIÓN 15 HRS**

**Reparando áreas con la herramienta Tampón de Clonar.**

**Herramienta Tampón de motivo.**

**Herramienta Pincel Corrector Puntual y Pincel Corrector**

**Filtros Ruido Destramar; Filtro Desenfoque, Desenfoque de Superficie; Desenfoque, Desenfoque Gaussiano.**

**Máscaras y canales**

 **Trabajar con máscaras y canales. Creando una máscara. Creación de una máscara rápida. Trabajando con canales.**

**Filtros: Artístico; Bosquejar; Desenfocar; Distorsionar; Enfocar; Estilizar; Interpretar; Pixelizar; Ruido; Textura; Trazos de Pincel; Licuar (Liquify) yPunto de Fuga (Vanishing Point).**

**Tipografía**

 **Herramienta tipografía. Creación de tipografía de máscara de recorte. Creación de tipografía en un Path.**

**Dibujo vectorial**

 **Acerca de las imágenes mapa de bits y gráficos vectoriales. Acerca de Paths y la herramienta Pen. Creación de Perfil de Color Separación de Color desde Photoshop Formatos de Salida a Impresión**

**Modos Automáticos High Dinamic Range (HDR) Acciones. Panorámicas. Animación.**

**Tratamientos especiales de la imagen Montaje de cuerpos Cambio de tono de piel Envejecer Rejuvenecer Blanco y negro con Channel Mixer Ajuste Black and White**

**Imágenes técnicas y tridimensionales Descripción general de 3D**

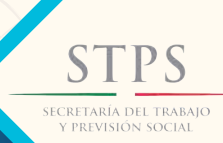

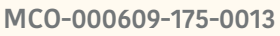